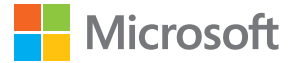

# Manuel d'utilisation Microsoft Screen Sharing for Lumia Phones (HD-10)

Édition 1.1 FR

## **Manuel d'utilisation**

**Microsoft Screen Sharing for Lumia Phones (HD-10)**

### **Sommaire**

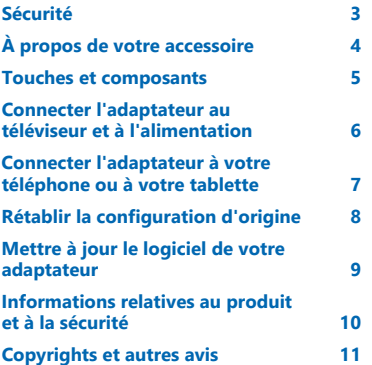

## <span id="page-2-0"></span>**Sécurité**

Veuillez lire ces instructions simples. Il peut être dangereux, voire illégal de ne pas les respecter.

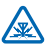

#### **INTERFÉRENCES**

Tous les appareils sans fil peuvent subir des interférences susceptibles d'avoir une incidence sur leurs performances.

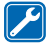

#### **PERSONNEL HABILITÉ**

Seul le personnel qualifié est habilité à installer ou réparer ce produit.

#### **BATTERIES, CHARGEURS ET AUTRES ACCESSOIRES**

N'utilisez que des batteries, chargeurs et autres accessoires agréés par Microsoft Mobile pour cet appareil. Ne connectez pas de produits incompatibles.

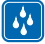

### **MAINTENEZ VOTRE APPAREIL AU SEC**

Votre appareil n'est pas étanche. Maintenez-le au sec.

# <span id="page-3-0"></span>**À propos de votre accessoire**

Avec cet adaptateur, vous pouvez afficher l'écran de votre téléphone ou de votre tablette sur votre téléviseur.

Connectez l'adaptateur à un téléviseur compatible HDMI pour refléter le contenu de votre téléphone ou de votre tablette sur l'écran du téléviseur.

Pour utiliser l'adaptateur, vous devez disposer d'un appareil Lumia avec projection à l'écran ou écran sans fil, ou encore d'un périphérique source Wi-Fi CERTIFIED Miracast™.

NFC fonctionne uniquement avec des téléphones Lumia équipés du Hub d'appareils 3.5 ou ultérieur. La dernière version est disponible via les téléchargements Store.

Pour plus d'informations sur la compatibilité, le support, les téléchargements des logiciels et le dépannage, visitez **[www.microsoft.com/mobile/support/](http://www.microsoft.com/mobile/support/)**.

Lisez attentivement ce guide d'utilisation avant d'employer le produit. Lisez également le guide d'utilisation de l'appareil que vous connectez au produit.

### <span id="page-4-0"></span>**Touches et composants**

Découvrez votre appareil.

- 1 Connecteur du chargeur micro-USB
- 2 Trou d'épingle de réinitialisation
- 3 Zone NFC
- 4 Disque NFC amovible
- 5 Connecteur pour câble HDMI
- 6 Témoin

Ce produit ne comprend pas de câble HDMI.

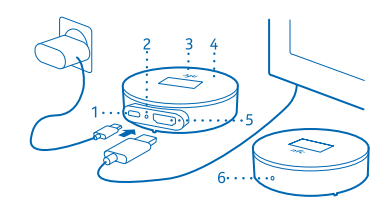

La surface de ce produit ne contient pas de nickel.

Lisez attentivement ce guide d'utilisation avant d'employer le produit. Lisez également le guide d'utilisation de l'appareil que vous connectez au produit.

### <span id="page-5-0"></span>**Connecter l'adaptateur au téléviseur et à l'alimentation**

Commencez par connecter un câble HDMI et brancher l'alimentation.

**1.** Connectez une extrémité d'un câble HDMI au port HDMI de l'adaptateur et l'autre extrémité au téléviseur.

**2.** Connectez le chargeur à l'adaptateur et branchez ce dernier sur une prise murale.

**3.** Assurez-vous que le téléviseur est sous tension et que le mode d'entrée correct est sélectionné.

Lorsque l'écran d'instructions **Start mirroring** apparaît, vous pouvez connecter l'adaptateur au téléphone.

### <span id="page-6-0"></span>**Connecter l'adaptateur à votre téléphone ou à votre tablette**

Pour commencer à refléter le contenu de votre téléphone, connectez l'adaptateur à votre téléphone via NFC.

**1.** Assurez-vous que vous avez activé NFC sur votre téléphone.

- **2.** Mettez en contact les zones NFC des 2 appareils.
- **3.** Dans l'affichage projeter mon écran de votre téléphone, appuyez sur **Screen Sharing**.

**4.** Pour cesser de refléter le contenu, mettez à nouveau en contact les zones NFC et appuyez une nouvelle fois sur **Screen Sharing** dans l'affichage projeter mon écran.

**Conseil :** Détachez le disque NFC de l'adaptateur et connectez votre téléphone à **False** distance. Une autre personne peut également utiliser le disque pour se connecter à son téléphone. Il vous suffit simplement de ne pas oublier de déconnecter d'abord votre propre téléphone.

Pour vous connecter sans utiliser NFC, dans l'écran de démarrage, balayez vers la gauche et appuyez sur **Paramètres** > **projeter mon écran**.

**Conseil :** Ajoutez projeter mon écran à vos actions rapides dans le centre d'action.

Pour connecter une tablette, balayez l'écran à partir de la droite et appuyez sur **Devices > Project > Add a wireless display > Screen Sharing**. Si vous y êtes invité, sur votre tablette, saisissez le code PIN affiché sur l'écran du téléviseur.

Si votre téléviseur n'affiche pas l'intégralité de l'écran du téléphone, modifiez les réglages de la taille de l'écran de votre téléviseur.

### <span id="page-7-0"></span>**Rétablir la configuration d'origine**

Si vous souhaitez effacer toutes les connexions antérieures à d'autres appareils et restaurer la configuration d'origine, réinitialisez votre adaptateur. Vous pouvez également tenter une réinitialisation en cas de problème de connexion de l'adaptateur à un appareil.

Assurez-vous que l'adaptateur est connecté à un téléviseur et à l'alimentation.

**1.** Attendez que l'écran **Start mirroring** apparaisse sur l'écran du téléviseur.

**2.** Avec l'extrémité d'un trombone ou d'un objet similaire, appuyez pendant 5 secondes sur le bouton de réinitialisation situé dans le trou d'épingle de réinitialisation.

Lorsque l'écran **Start mirroring** réapparaît, vous pouvez connecter l'adaptateur à un téléphone.

### <span id="page-8-0"></span>**Mettre à jour le logiciel de votre adaptateur**

Vous avez besoin d'une clé USB et d'un câble en Y USB. Le câble en Y doit être équipé de connecteurs adaptés afin de connecter votre adaptateur à la clé USB et à l'alimentation (un chargeur ou un ordinateur).

**1.** Connectez la clé USB à un ordinateur.

**2.** Rendez-vous sur le site Web de support de l'adaptateur, téléchargez le fichier de mise à jour du logiciel HD-10 et enregistrez-le dans le dossier principal de la clé USB.

- **3.** Connectez votre adaptateur à un téléviseur à l'aide d'un câble HDMI.
- **4.** Connectez la clé USB et l'alimentation à votre adaptateur à l'aide du câble en Y.

Le système recherche les mises à jour du logiciel et affiche l'écran de mise à jour lorsqu'une mise à jour est disponible. Ne débranchez aucun câble pendant la mise à jour.

**5.** Attendez que l'écran **Start mirroring** s'affiche.

**6.** Débranchez le câble en Y de l'adaptateur et connectez le chargeur à l'adaptateur comme vous le faites normalement.

La mise à jour logicielle est maintenant terminée.

### <span id="page-9-0"></span>**Informations relatives au produit et à la sécurité**

### **Prendre soin de votre appareil**

Manipulez votre appareil, le chargeur et les accessoires avec soin. Les suggestions suivantes vous permettent de préserver le fonctionnement de votre appareil.

- Maintenez l'appareil au sec. L'eau de pluie, l'humidité et les liquides contiennent des minéraux susceptibles de détériorer les circuits électroniques. Si votre appareil est mouillé, laissez-le sécher.
- N'utilisez pas ou ne conservez pas votre appareil dans un endroit poussiéreux ou sale.
- Ne conservez pas l'appareil dans des zones de haute température. Des températures élevées peuvent endommager l'appareil.
- Ne conservez pas l'appareil dans des zones de basse température. Lorsque l'appareil retrouve sa température normale, de l'humidité peut se former à l'intérieur et l'endommager.
- N'ouvrez pas l'appareil.
- Vous risquez d'endommager l'appareil et de violer la réglementation relative aux appareils de transmission hautes fréquences si vous effectuez des adaptations non autorisées.
- Ne laissez pas tomber l'appareil ou la batterie, ne les heurtez pas et ne les secouez pas. Une manipulation brusque risque de le briser.
- Utilisez seulement un chiffon doux, propre et sec pour nettoyer l'appareil.

Certains composants de l'appareil sont magnétiques. L'appareil peut donc exercer une attraction sur les objets métalliques. Ne placez pas de cartes de crédit ou d'autres supports de stockage magnétiques à proximité de l'appareil car les informations qu'ils contiennent pourraient être effacées.

#### **Recyclage**

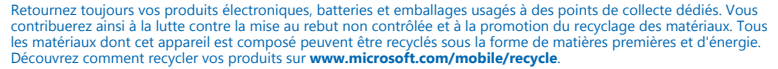

#### **Symbole de la poubelle barrée d'une croix**

Sur votre produit, sa batterie, sa documentation ou son emballage, le symbole de la poubelle barrée d'une croix a pour objet de vous rappeler que les produits électriques et électroniques ainsi que les batteries doivent faire l'objet d'une collecte sélective en fin de vie. Ne jetez pas ces produits dans les ordures ménagères non sujettes au tri sélectif :recyclezles. Pour connaître le point de recyclage le plus proche, contactez le service de l'environnement de votre commune ou<br>visitez **[www.microsoft.com/mobile/support/](http://www.microsoft.com/mobile/support/)**. Pour plus d'informations sur les caractéristiques environne de votre appareil, visitez le site Web **[www.microsoft.com/mobile/ecoprofile](http://www.microsoft.com/mobile/ecoprofile)**.

### **Informations relatives à la batterie et au chargeur**

Chargez votre appareil à l'aide du chargeur AC-20 ou AC-60. Le type de fiche du chargeur peut varier.

Microsoft Mobile est susceptible de commercialiser d'autres modèles de batterie ou de chargeur pour cet appareil.

### **Implants médicaux**

Pour éviter toute interférence potentielle, les fabricants d'appareils médicaux implantés recommandent de laisser une distance minimale de 15,3 centimètres (6 pouces) entre un appareil sans fil et un appareil médical. Il est recommandé aux personnes équipées de tels appareils :

© 2014 Microsoft Mobile. Tous droits réservés. **10**

# ⊠

- <span id="page-10-0"></span>De toujours veiller à maintenir l'appareil sans fil à une distance de plus de 15,3 centimètres (6 pouces) de l'appareil médical.
- Éteignez l'appareil sans fil si vous pensez qu'une interférence peut se produire.
- De suivre les instructions fournies par le fabricant de leur implant médical.

Si vous portez un implant médical et avez des questions concernant l'utilisation de votre appareil sans fil, consultez votre médecin.

### **Informations relatives à la certification (DAS)**

#### **Cet appareil est conforme aux recommandations en matière d'exposition aux fréquences radioélectriques.**

Votre appareil est un émetteur-récepteur radio. Il a été conçu de manière à respecter les limites fixées par les recommandations internationales en matière d'exposition aux fréquences radioélectriques. Ces recommandations ont été développées par une organisation scientifique indépendante, l'ICNIRP ; elles intègrent des marges de sécurité destinées à assurer la protection de tous, indépendamment de l'âge et de l'état de santé.

Les recommandations d'exposition sont fondées sur une unité de mesure appelée le débit d'absorption spécifique ou DAS. La limite DAS définie dans les recommandations de l'ICNIRP est de 2,0 watts/kilogramme (W/kg) en moyenne sur un tissu cellulaire de dix grammes. Lors des tests visant à déterminer le DAS, l'appareil est utilisé dans des positions de fonctionnement standard et fonctionne à son niveau de puissance certifié le plus élevé dans toutes les bandes de fréquences testées.

### **Copyrights et autres avis**

#### **DÉCLARATION DE CONFORMITÉ**

# $C<sub>0560</sub>$

Par la présente, Microsoft Mobile Oy déclare que ce produit HD-10 est conforme aux exigences essentielles et aux autres dispositions pertinentes de la Directive 1999/5/CE. La déclaration de conformité peut être consultée à l'adresse suivante : **[www.microsoft.com/mobile/declaration-of-conformity](http://www.microsoft.com/mobile/declaration-of-conformity)**.

La disponibilité des produits peut varier en fonction des régions. Pour plus d'informations, contactez votre revendeur. Ce produit peut comporter des éléments, une technologie ou un logiciel sujets à la réglementation en vigueur en matière d'exportation aux États-Unis et dans d'autres pays. Toute violation est strictement interdite.

Le contenu de ce document est fourni « en l'état ». À l'exception du droit applicable, aucune garantie sous quelque forme que ce soit, explicite ou implicite, y compris, mais sans s'y limiter, les garanties implicites d'aptitude à la commercialisation et d'adéquation à un usage particulier, n'est accordée quant à la précision, à la fiabilité ou au contenu du document. Microsoft Mobile se réserve le droit de réviser ce document ou de le retirer à n'importe quel moment sans préavis.

Dans les limites prévues par la loi en vigueur, Microsoft Mobile ou ses concédants de licence ne peuvent en aucun cas être tenus pour responsables de toute perte de données ou de revenu, ainsi que de tout dommage immatériel ou indirect.

La reproduction, le transfert ou la distribution d'une partie ou de la totalité du contenu de ce document, sous quelque forme que ce soit, sans l'autorisation écrite et préalable de Microsoft Mobile sont interdits. Microsoft Mobile applique une méthode de développement continu. Microsoft Mobile se réserve le droit d'apporter des changements et des améliorations à tout produit décrit dans ce document, sans aucun préavis.

Microsoft Mobile ne fait aucune déclaration, n'offre aucune garantie ou ne peut en aucun cas être tenu responsable du fonctionnement, du contenu ou de toute assistance aux utilisateurs finaux d'applications tierces fournies avec votre appareil. En utilisant une application, vous reconnaissez que celle-ci est fournie en l'état.

#### **AVIS DE LA FCC/INDUSTRIE CANADA**

Cet appareil est conforme à la partie 15 de la réglementation FCC et aux normes RSS exemptes de licence d'Industrie Canada. Son fonctionnement est soumis aux deux conditions suivantes : (1) Cet appareil ne doit pas provoquer d'interférence nuisible et (2) cet appareil doit accepter toute interférence reçue, y compris les interférences pouvant provoquer un fonctionnement indésirable. Pour plus d'informations, visitez le site **[transition.fcc.gov/oet/rfsafety/rf-](http://transition.fcc.gov/oet/rfsafety/rf-faqs.html)** **[faqs.html](http://transition.fcc.gov/oet/rfsafety/rf-faqs.html)**. Les changements ou modifications non expressément approuvés par Microsoft Mobile peuvent annuler le droit d'usage de l'utilisateur sur cet équipement.

Remarque : Le présent équipement a été testé et révélé conforme aux limites fixées pour un périphérique numérique de classe B, conformément à la partie 15 de la réglementation FCC. Ces limites sont destinées à apporter une protection raisonnable contre les interférences nuisibles dans une installation résidentielle. Cet équipement génère, utilise et peut émettre une énergie de fréquence radio, et en cas d'installation ou d'utilisation non conforme aux instructions, provoquer des interférences nuisibles aux communications radio. Toutefois, il n'est nullement garanti que des interférences ne se produiront pas dans une installation particulière. Si cet équipement provoque des interférences nuisibles à la réception radio ou télévision, pouvant être déterminées par la mise sous tension et hors tension de l'équipement, l'utilisateur est encouragé à tenter de corriger les interférences par l'une ou plusieurs des mesures suivantes :

- réorienter ou déplacer l'antenne de réception ;
- augmenter l'espace séparant l'équipement et le récepteur :
- raccorder l'équipement à une prise située sur un circuit différent de celui auquel le récepteur est raccordé ;
- consulter le distributeur ou un réparateur radio/TV compétent pour obtenir de l'assistance.

TM © 2014 Microsoft Mobile. Tous droits réservés. Microsoft, Windows, le logo Windows et Lumia sont des marques commerciales du groupe de sociétés Microsoft. Les produits/noms tiers peuvent être des marques commerciales de leurs propriétaires respectifs.

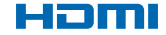

HDMI et le logo HDMI sont des marques ou des marques déposées de HDMI Licensing LLC.

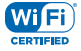

Le logo Wi-Fi CERTIFIED® est une marque de certification de Wi-Fi Alliance.

Wi-Fi CERTIFIED Miracast™ est une marque commerciale de Wi-Fi Alliance.

Ce produit contient un logiciel open source. Pour consulter les droits d'auteur en vigueur ainsi que d'autres avis, autorisations et mentions diverses, appuyez rapidement avec l'extrémité d'un trombone ou d'un objet similaire sur le bouton de réinitialisation qui se trouve dans le trou d'épingle de réinitialisation lorsque l'écran **Start mirroring** est affiché. Pour quitter, appuyez à nouveau rapidement sur le bouton de réinitialisation.